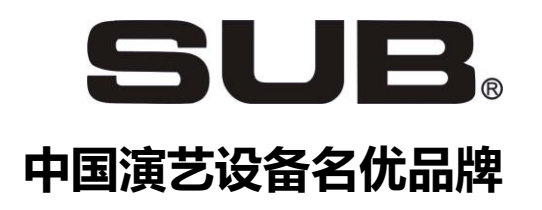

# SUB 小飞鸟系列电脑调光台

操作说明书

广州先飞影视设备有限公司

l

*VER2020.7.5*

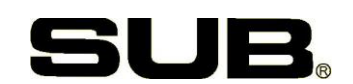

### **第一章 操作光路**

1、在使用调光台时,应先推上全台总控推杆,设置好调光台最大输出亮度。若要使用分控, 集控、点控或效果功能,请推上对应总控或总亮度推杆。

以后的章节不再提示。

- 2、当调光台刚启动时,看右边分控翻页键,1 号页键亮,12 系列的分控推杆对应 1-12 光路, 24 系列的分控推杆对应 1-24 光路, 48 系列的分控推杆对应 1-48 光路, 72 系列的分控推 杆对应 1-72 光路, 此时操作分控推杆, 即开出 1-12 (24、48 或 72) 光路;注意 12 这个 数字要根据您调光台的系列型号配置,如是 48 分控, 则是对应光路 1-48 路, 是 24 分控的, 则是对应光路 1-24, 是 72 分控的, 则是对应光路 1-72, 以下都以 12 路为例, 不再赘述。
- 3、按 2 号页键亮,此时分控推杆对应 13-24 光路,, 即开出 13-24 光路; 同样, 根据您的调 光台分控推杆数不同,如是 48 分控型,则现在是 49-96 路;是 24 分控型的,则对应光路 是 25-48;是 72 分控型的,则对应光路是 73-144 操作分控推杆;以下以此类推;
- 4、如果同一推杆,在上一页已推了上去没有到底归零,要让它现在在本页能使用,则要推到 顶后再拉下到底归零,然后再往上推才有效,此时不会影响原来该号推杆在上页开出的光路;

如第 1 页时开了 23 路到 30%, 对于 72 分控型, 第 2 页要开 95 路, 正好也使用 23 号分控杆, 此时需将 23 号分控推到顶, 然后拉下到零才能推出是 95 路, 但此时在上页开出 的 23 光路 30%亮度并不会受影响;

- 5、操作更多光路,按以上类推。但受您购买的调光台的光路数限制;
- 6、如果您的调光台没有页键,则分控开出的光路始终上述同第 1 页相同。
- 7、如果翻页过去后,原来页里有光路没有关掉,则有光路没有关掉的页键指示灯会有闪动提 示;

### 8、推分控推杆时,看本机液晶显示器有亮度提示,同时看外面灯光,到需要亮度即可;

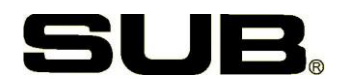

9、无论集控、效果还是分控开出的灯,只要现场有灯亮着想关掉它,在现场屏时,只要用以 下方式即可关掉:

按清光路键,再输入光路编号,再按确认(\*)即可。

广

10、对于既用分控也用集控和效果开出的光路,谁开出大就按谁的亮度输出。

**特别说明:如果有时发现推了分控,没有灯亮,请注意是否是如下情况并参照如下处理:**

(1)检查调光台是否在关机状态,关掉电源重新开机;

(2)检查调光台全台总控推上没有,正常使用调光台需先开总控;

(3)检查调光台的分控总控推上没有,要正常使用分控,必须推上分控总控;

(4) 检查总控推杆上面的 BLACKOU 切光键有没有闪动, 若在闪, 则调光台正在切光状态,

按一下该键,灯灭掉即可;

(5)检查分控总控推杆上面的 BLACKOU 切光键有没有闪动,若在闪,则全部分控正在切光 状态,按一下该键,灯灭掉即可;

(6)看一下液晶显示器最下面一行是不是空的,即有没有字,若有则调光台可能正在等待你 的操作指令,若不想有作任何指令操作,则按 CLEAR 键清空指令即可。

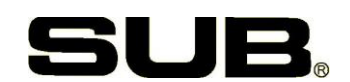

### **第二章 集控(SUB)的使用**

调光台有 24 个集控推杆, 集控可把多个光路记录在一起受一根推杆控制。同时集控杆可 以翻 8 页, 每页均可记录不同的集控, 而且每页的编号就如同分控翻页一样, 编号都不相同, 非常便于记录和操作使用。注意 SUB 小飞鸟系列调光台每个集控里最多可记录 100 个光路, 而且每个光路的亮度均可不同,操作时按比例输出

### **1.记录集控**

(1) 用分控推出所需光路到确定亮度, 然后按集控记录 (SUB-REC) 键, 再按集控推

杆对应下面的点控键即可,即记入到对应集控中;注意此时液晶显示同步显示。 注意按下集控记录(SUB-REC)键时,看集控推杆点控键的指示灯,若亮闪则表示已有 程序在里面。

- (2) 若该集控中已有内容, 则液晶显示, "需要更新? (ARE YOU SURE?", 按清除 (CLEAR) 则取消操作,按确认"\*"即记入新内容。(以后的记录等操作都类似 此提醒或操作)
- (3) 上述操作均可在按集控记录 (SUB-REC) 键后, 输入数字编号即 1-24 再按确认 "\*"即记到数字标示的集控中;

指令若有输入错误,按清除(CLEAR) 键可清掉刚键入的指令,类似于电脑的 BACKSPACE 键。

记录到集控中的每一路亮度均可不同,用集控推杆开出时,各路按记录时的亮度比例输出

例 1: 光路 6, 8, 10, 13 控制灯为所有红光, 记录在一起控制, 由集控杆 2 控制, 即作 为集控 2, 操作如下:

方法:1)确认推上了全台总控、分控总控和集控总控,所有分控杆都在零位。

2)把 6、8、10、13 推杆都推到顶,因为是最后推的 13,所以现在液晶显示是 13 路

# 广

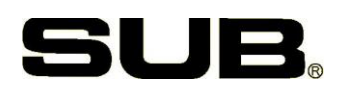

的亮度。

3) 按集控记录 (SUB-REC) 键, 再按集控 2 下的点控键, 即记录完成。此时集控 2 下的点 控键上的指示即亮起来。

也以可用集控记录 (SUB-REC) 2 \* 记录

注意光路亮度为 0 时, 则不会被记入集控中。

### **2、集控的修改:**

记录新的内容到某一集控中,原有的内容即被新的内容取代,即修改了原有的集控。

如果某个集控要修改一、两路,则可用清除光路法清除掉不需要

的光路,然后再记录一次即修改。

### **3、删除集控:**

要清除掉某个集控为空,则按清除集控键,然后输入集控编号,按确认键 (  $\vert$  \*  $\vert$ ) 即可。注意 液晶显示器会提示问题,若确要清除,则再按一次\*键,若不想清除,则按 CLEAR 键即可。

### **4、集控推杆**

使用集控推杆即可操作记录的集控,推出即把记录的光路按集控的比例开出来了。

### **5、集控翻页:**

调光台的集控可以翻 8 页, 每页都可以记录不同的内容。按 集控翻页 键, 看集控页显示 (用 数码管显示),即可知页数,每页均可记录不同的集控。在集控页旁用一位数码管显示页

在上一页开出的推杆,到第 2 页时要拉到底后或推到顶后才可操作本页的, 同样, 返回 到原页,有原来开出的灯,也要拉到底再推到顶后才能操作,翻页时,前页开出的灯亮度不变。 只有按上述操作开出亮度超过原有亮度后才能操作它。

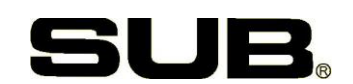

### **第三章 效果 FX 的使用**

调光台常规配置追逐(CHASE)效果,即通常所说的跑灯效果;即是一个灯接一个灯的 依次亮,亮到最后一步后,又从第一步开始,依次循环,亮的只是该步骤的一个灯(或一组灯)。

注意 SUB-小飞鸟调光台的最多可记录 16 个效果, 每个效果果最多可达 100 步, 每个步 里最多可记录 100 个光路,而且每个光路的亮度都可以不相同。

### **1、记录一个效果:累进记录法**

先按效果速度推杆选好速度开好灯,每步速度都可以不同。记录效果编号 1,即是效果 1 的第 1步,再开另外灯,再按记效果 1,即是记录第 2步,

X 为效果编号,范围为 1—16,Y 为效果步骤编号,范围为 1—100。

例: 设置光路 1 到 5 依次亮暗为一个追逐效果,亮度均为 60%。

- **(1)** 确认推上了全台总控和分控总控,所有分控杆都在零位,为了方便学习,此时调 速度的时间推杆为 1 秒, 调时间推杆时可看显示器指示。**要注意跑灯效果必须操 作效果速度推输入每步时间。每步的时间都可以不同。**
- (2) 推上分控 1 到 60%
- (3) 键入效果记录 | (FX-REC) 1 | \* |,

即记下了效果 1 的第 1 步,

注意此时效果操作盘处, 键 1 的灯亮起来

- (4) 拉下分控 1,推上分控 2 到 60%
- (5) 再键入效果记录 (FX-REC) 1\*,

记下效果 1 的第 2 步。

- (6) 拉下分控 2,推上分控 3 到 60%
- (7) 再键入效果记录 | (FX-REC) 1 \*

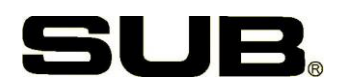

记下效果 1 的第 3 步。

(8) 以此类推,记录好其它步骤。

记录时,每一步效果可有多个光路,各光路的亮度可不同,均可记录进入效果。

### **2、运行效果操作功能**

- (1)运行: 注意有灯亮表示有效果;按对应编号的效果键即可运行。如接前述,按效果键 1,该 键红灯快速闪动,表示正在运行;此时指示灯即同步工作;
- (2)暂停:按对应正在运行的效果键即可暂停正在运行的效果,如此时按效果键 1, 即可让效果 暂停运行,效果指示灯的红灯慢闪;
- (3)停止:按停止 STOP 灯亮,再按对应效果键,该效果即完全停止,指示红灯不闪动。
- (4)换方向:按方向键灯亮,再按对应正在运行的效果键即按记录的顺序反向运行;
- (5)调速

1)先现场运行需要调速的效果;

2)按调速键灯亮,

3)按对应的效果键;

4)此时将效果操作盘的 SPEED 杆拉到底再往上推即变速,可以即时观察效果步运行变快或变 慢,液晶同时显示时间情况。

5)再按速度键,然后按该效果键即脱离调速状态,注意此操作为临时修改;并没有将修改后的 时间存入到内存里;

6)若要存入修改后的速度,即在前述调速观察运行状态时,按存速度键即将存储修改后的速度, 此时就算您停止了效果的运行,然后再运行效果,都将按存储后的速度运行。

7)注意如果您记录时的效果各步时间不同,但若修改了速度后,则各步将以修改后的相同速

### 度运行;

广

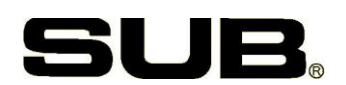

### (6)手控

当把速度推杆拉到底时,为手控走程,按一下该效果键即走一步,这样可实现人工节奏走灯;

(7) 用于电脑灯控制的独立状态:该状态时,效果输出不受总控影响,独立输出,可用于电脑灯 等效果器的状态控制和编程.

1)要操作效果独立,该效果必须在停止状态,暂停状态也不行;

2) 按独立键, 该灯亮起;

3)再按需要独立的效果键;

4) 此时该效果键的绿灯灭掉, 液晶显示该效果独立, 该效果即独立于总控工作, 不受总控控 制,可以方便的控制电脑灯;

5)如果要该效果取消独立,仍受总控控制,则在该效果停止运行时,先按独立键,再按该效 果键,该效果键的绿灯又亮起来,此时液晶显 示该效果取消独立,它的输出亮度又受总控控 制了;

### **3、删除效果**

要删掉某个效果不要了,在效果停止时,按清除效果键,然后输入效果编号,再按确认键(\*) 即可。注意液晶显示器会提示问题,若确要清除,则再按一次\*键,若不想清除,则按 CLEAR 键即可。

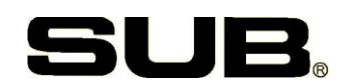

## **第四章 Q 场的使用**

Q 场即是指对于不同亮度的灯光组成的一个现场场景,使用 Q 场功能记录到调光台里, 运行时可以依照记录的顺序依次演出运行。Q 场功能的使用可以实现几乎 100%的灯光场景再 现,而不受操作人员现场失误影响。

SUB 小飞鸟电脑调光台最多可记录 200 个 Q 场, 每个 Q 场最多可记录 100 个不同光路;

### **1、记录 Q 场**

(1)先开出现场的灯光,然后按 Q 场记录键,再输入 Q 场编号,再按确认键,即可记录一 个 Q 场;

(2)为确保您本次演出的 Q 场正确,建设您在本次演出开始记录 Q 场时,清除当前的所有 Q 场。操作即是:按清除 Q 场键,再输入 0,再按确认键,液晶显示要清楚全部 Q 场吗,再 按一次确认即可全部清楚。当然,若您不想清除,则按一下 CLEAR 键清除指令即可。如果虽 然当前的 Q 场你现在不使用,但需要保留当前的 Q 场以后的演出使用,则请使用下述第五章 的文件操作功能,将需要保存的 Q 场存储起来。

(3)注意因为 Q 场的记录比较特殊,而且非常重要,所以在操作 Q 场时,通常会提示您是 否需要记录该 Q 场, 如果确实需要, 则按确认键即可;

(4) Q 场的记录, 最好按编号顺序记录, 而且第 1 个 Q 场必须使用编号 1

(5)Q 场的编号,可使用一位小数,建议在记录时按整数记录,而在需要插入 Q 场时,使用 带一位小数输入;

(6)注意 Q 场运行时是按编号的大小顺序依次运行;

(7)记录 Q 场时最好用笔记本记好各个 Q 场的编号和对应现场的灯光提示,以便演出和修改;

(8)Q 场记录举例:

### 1) 若您当前台子里的 Q 场并不需要, 则先清除全部 Q 场, 见前述。

广

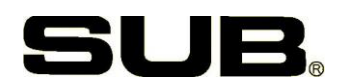

2)开出光路 1 为 30%,7 为 80%,11 为 55%,作为第 1 个 Q 场灯光;

3) 按记录 Q 场键, 然后按 1, 再按确认两次, 记录 Q 场 1;

4)再将光路 1 开到 90%,7 和 11 关掉到 0,5 开到 100%,作为 Q 场 2;

5) 按记录 Q 场键, 然后按 2, 再按确认两次, 记录 Q 场 2;

6)再将光路 5 开到 90%,1 关掉到 0,3 开到 100%,作为 Q 场 3;

7)按记录 Q 场键, 然后按 3, 再按确认两次, 记录 Q 场 3;

8)再将光路 3 开到 60%,5 关掉到 0,而该场要插入到作为 Q 场 2 和 3 之间;

9)按记录 Q 场键,然后按 2.1,再按确认两次,在 Q 场 2 和 3 之间插入记录了 Q 场 2.1;

### **2、Q 场数量查询:**

按 Q 场操作板的 A 或 B 键, 液晶即可显示现在您共记录了几个 Q 场;

### **3、操作 Q 场演出**

(1)Q 场控制板,在主键盘右边,有 A、B 两个推杆,推杆左边和上面还有几个功能键;此时 将 A、B 两个推杆都拉到底;

(2)加载 Q 场:按 1,LOAD A 键(即 A 推杆上面的键),即将 Q1 加载到了 A 杆里;液晶会 有相应提示;当然您可以从任何 Q 场开始加载运行,不一定非得从 1 开始.

(3) 运行 Q 场:此时同时推上 AB 两个推杆,现场灯光演出 Q1,液晶会有相应显示;

(4) 再同时接下 AB 推杆, 现场演出 Q2;

(5)再同时推上 AB 推杆,现场演出插入的 Q2.1;

(6) 再同时拉下 AB 推杆, 现场即演出 Q 场 3;

(7) 返回:若此时要让 Q 场返回到上一场,则按返回键,即回到 Q 场 2.1,再按一次返回键,即 回到 Q 场 2;

### (8)跳场:若要跳过一个场不运行,则此时按 CUT 跳过键,则 Q 场再运行时将不运行 Q 场 2.1,而直

# 广州先飞

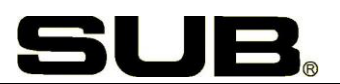

### 接运行 Q3;

(9)停止:按 STOP 键,即可停止所有 Q 场运行

### **4、清除 Q 场**

如前所述,按清除 Q 场,再输入编号,即删除该编号 Q 场, 如果输入编号为 0, 则删除全部 Q 场;

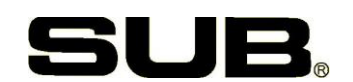

# **第五章 文件操作**

文件操作即是指您编辑的各种程序即集控、跑灯效果和 Q 场文件的备份存储和调用。

SUB 小飞鸟调光台最多允许您本机存储三个文件,即是现场文件 0,备份存储文件 1 和 备份存储文件 2,每个文件都可以存储不同的内容(指您编程的集控、效果和 Q 场),注意文 件 0 为您现场可以操作和使用的文件,即时修改和编程都是针对文件 0;

### **1、存文件**

若要将现场各程序备份备存,如为文件 1,按存文件键,然后输入 1,按确认,再近确认即可;

### **2、调文件**

如意调文件后现场文件 0 将被调出的存储文件取代。

如现在要调文件 1 给现场使用,按调文件键,输入编号 1,再按确认两次即可调出。

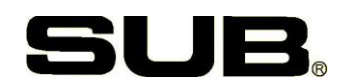

# **第六章 安全关机**

因本调光台使用了类似 WINDOWS 的内嵌操作系统, 因此在调光台使用完毕, 特别注意不 要直接关闭电源开关,否则可能出现丢失程序。

### **正确的关机顺序是:**

- 1、要先按 POWER 键;
- 2、此时显示器显示"要关机吗?"
- 3、再按\* ENTER 确认键即可关机.
- 4、等液晶显示"感谢您使用"后,再关电源开关。

**在显示器显示"要关机吗?"时,若不想关机,则按 CLEAR 键可以取消操作。**